## 離校手續查詢流程

## 請各應屆畢業生(含延修生)至校務行政系統查詢離校審核狀況,並於領取 學位證書前完成離校手續。

一、輸入帳號密碼

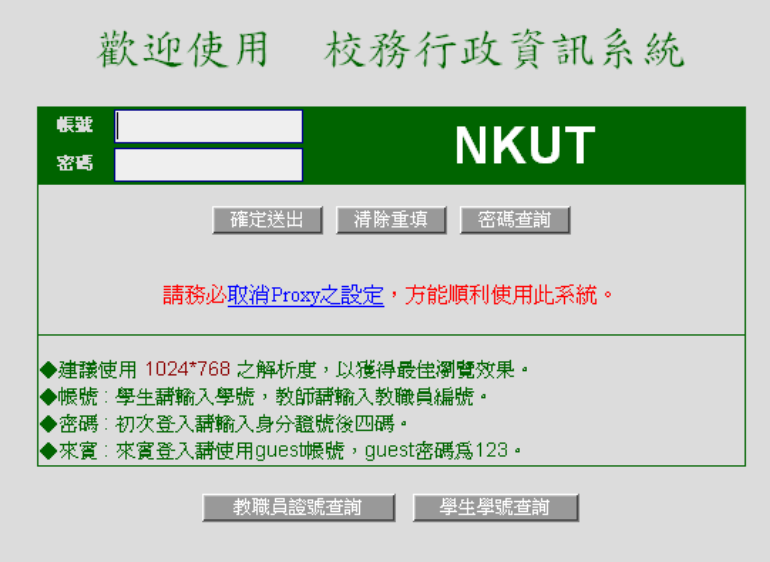

二、點選左方選單「離校審核査詢」>>點選中間選單「畢業離校審核」

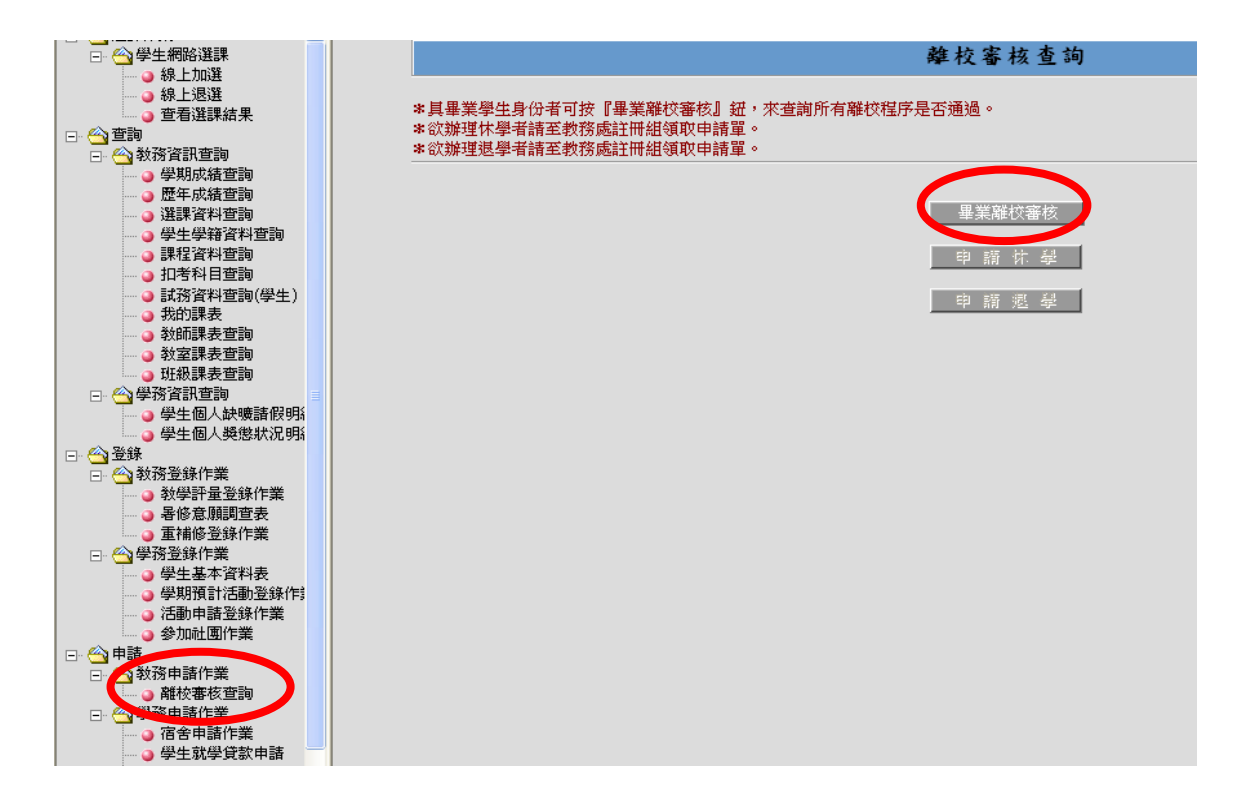

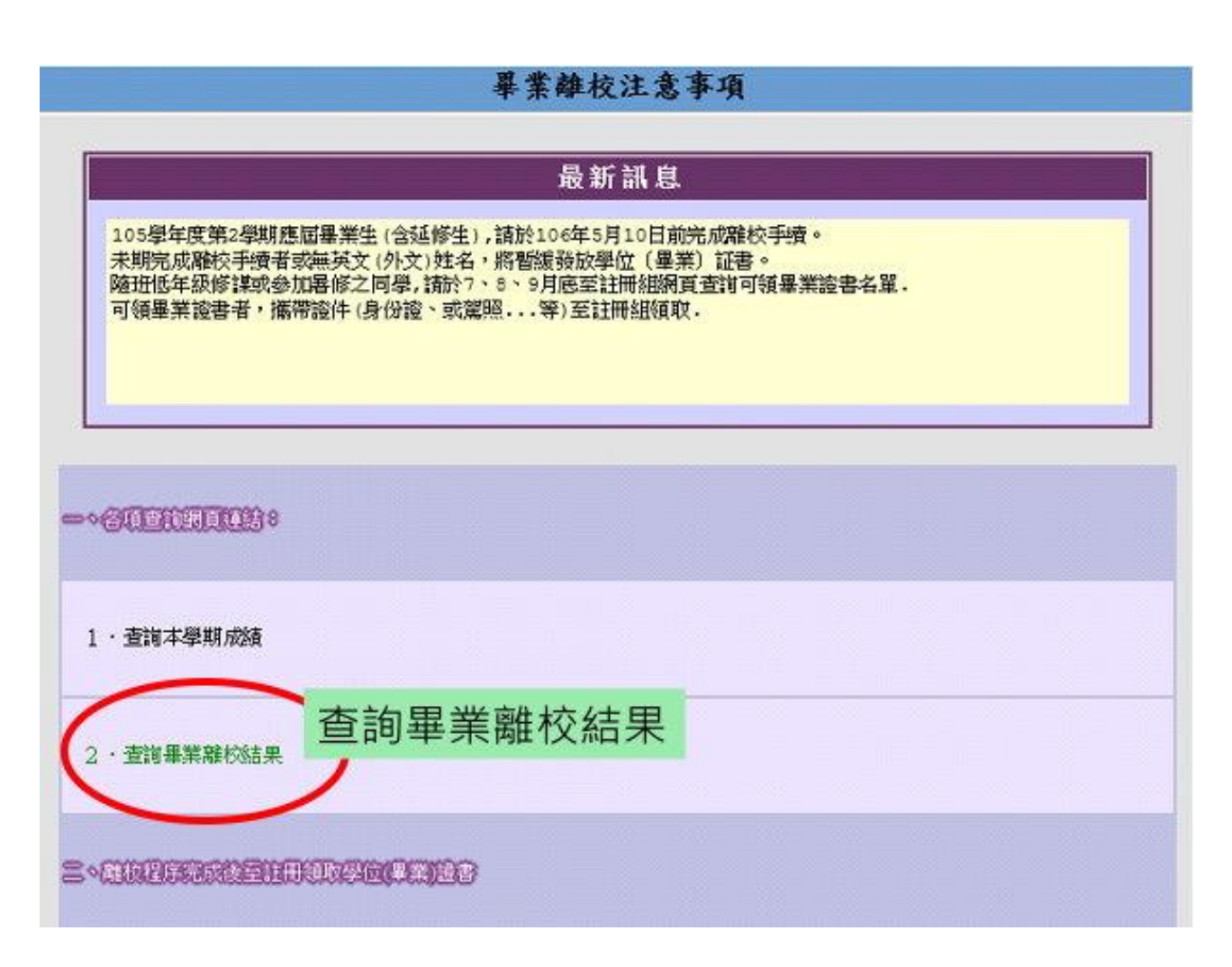

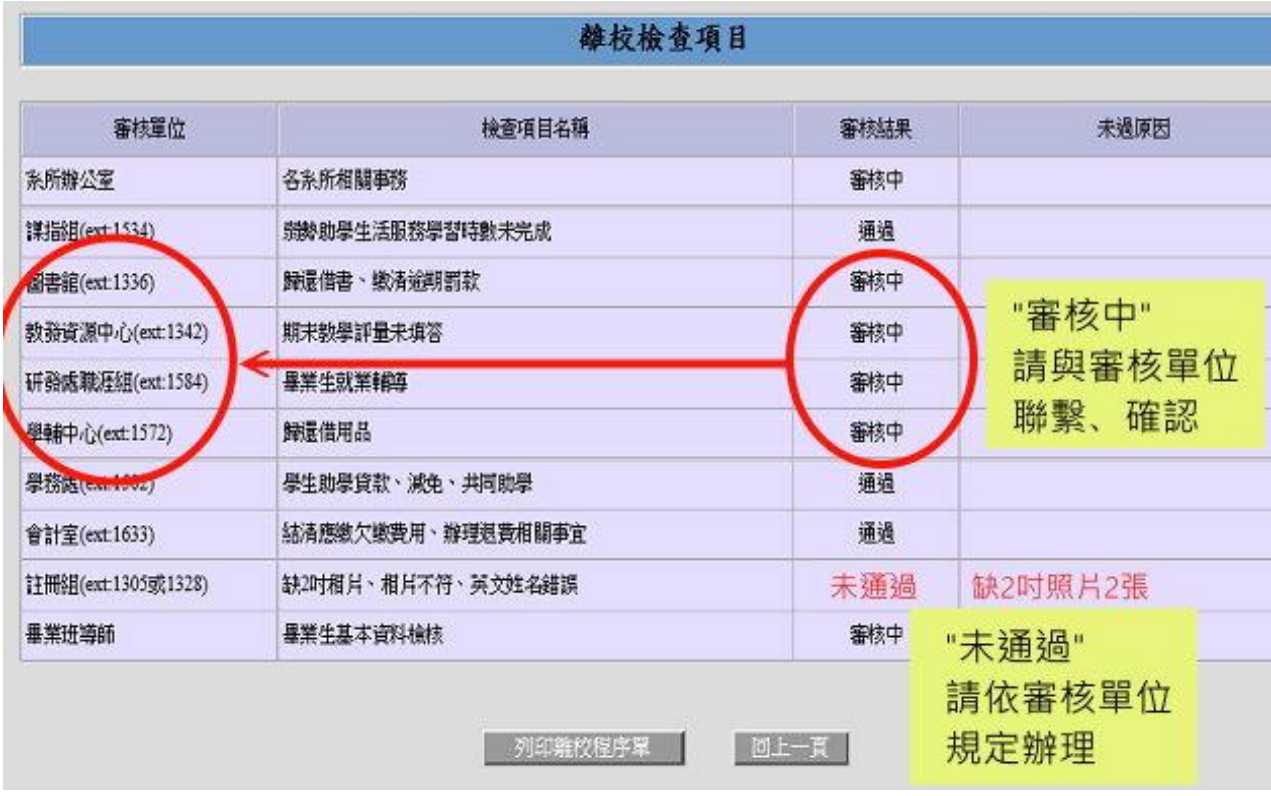